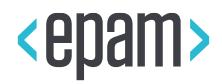

# EPAM Cloud Orchestrator

# Maestro CLI

## Developer's Guide

April 2021

CSDG-1

Version 4.2

**Legal Notice:** This document is property of EPAM and may not be disclosed, distributed or reproduced without the prior written permission of EPAM®.

## **CONTENT**

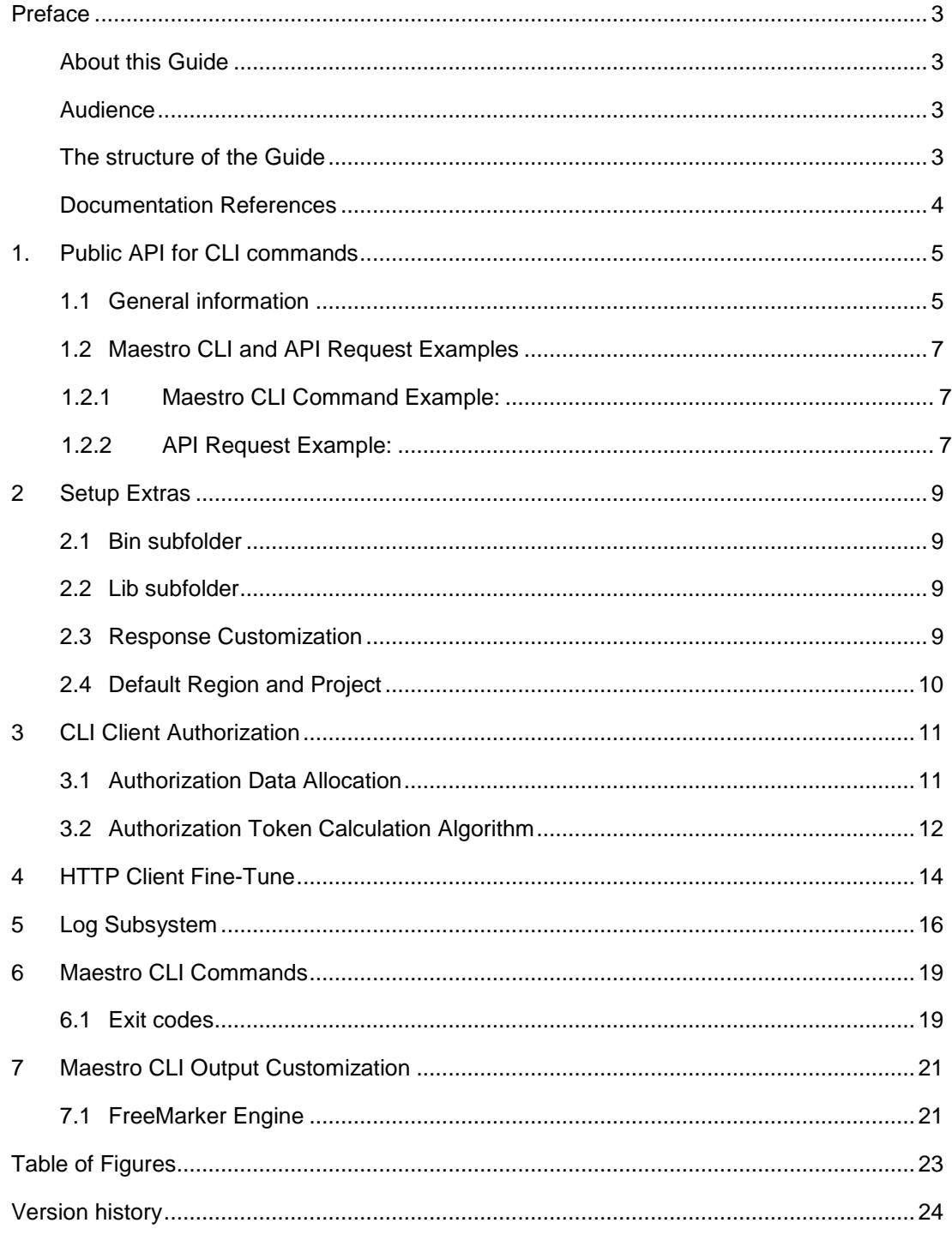

### <span id="page-2-0"></span>PREFACE

### <span id="page-2-1"></span>ABOUT THIS GUIDE

Maestro Command Line Interface (CLI) is intended to perform basic Orchestrator commands via remote command line by sending server API requests using Public API without the need to install 3rd party utilities.

This document provides detailed guidelines on use and customization of Maestro CLI client.

### <span id="page-2-2"></span>AUDIENCE

This guide is designed for EPAM Cloud users and projects which want to use Maestro API in their applications, as well as for EPAM internal ecosystem elements such as UPSA.

### <span id="page-2-3"></span>THE STRUCTURE OF THE GUIDE

The guide consists of the following chapters:

- 1. [Public API for CLI commands.](#page-4-0) This chapter gives general information about Public API for CLI commands as well as examples of CLI and API requests with responses.
- 2. [Setup Extras.](#page-8-0) This chapter gives the most essential information about Maestro CLI installation and customization.
- 3. [CLI Client Authorization.](#page-10-0) This chapter gives the information about the authorization process and the storage of the authorization data. Authorization token calculation algorithm is also given here.
- 4. [HTTP Client Fine-Tune.](#page-13-0) This chapter includes information about the HTTP client, its settings and parameters.
- 5. [Log Subsystem.](#page-15-0) This chapter contains the information about the Apache Log4j 1.2 library which is used as a log subsystem. The details on logging performance and output are given here.
- 6. [Maestro CLI Commands.](#page-18-0) This chapter gives the details on the CLI commands exit codes.
- 7. [Maestro CLI Output Customization.](#page-20-0) This chapter describes the ways to customize Maestro CLI output according to the FreeMarker template engine specifics.

#### <span id="page-3-0"></span>DOCUMENTATION REFERENCES

EPAM Orchestration is described in details in a number of documents, oriented on different aspects of Orchestration usage, and on different types of users.

You can find these documents on our **Documentation** page.

The answers to the most frequently asked questions can be found on the [FAQ](https://cloud.epam.com/site/learn/f=a=q) page.

EPAM Cloud terms and conditions are described in the [EPAM Cloud Terms and Conditions.](https://kb.epam.com/display/EPMCITFAQ/Documentation) Please take a look at this document in order to avoid misunderstandings and conflicts that may arise during the service usage.

The terminology of EPAM Cloud and the related products can be found on the [Glossary](https://cloud.epam.com/site/learn/glossary) page.

Please email your comments and feedback to EPAM Cloud Consulting at

[SpecialEPM-CSUPConsulting@epam.com](mailto:SpecialEPM-CSUPConsulting@epam.com) to help us provide you with documentation that is as clear, correct and readable as possible.

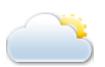

## <span id="page-4-0"></span>1. PUBLIC API FOR CLI COMMANDS

### <span id="page-4-1"></span>1.1 GENERAL INFORMATION

**Maestro CLI** is a client for EPAM Cloud Orchestrator, supporting both HTTP and HTTPS as application layer protocols.

Maestro CLI commands are based on respective commands for Amazon AWS. We picked a minimum required set of parameters for each command. This way we were able to uniform the commands for different service providers.

In order to execute CLI commands, the Orchestrator's command controller expects a POST request from a client.

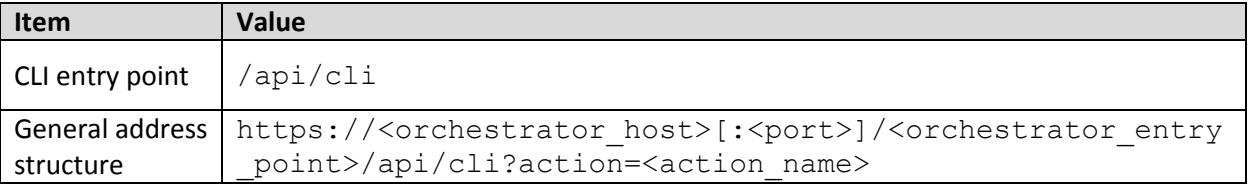

#### **Example**

The following example shows executing the **describe instances** command on POC Orchestrator instance:

[https://orchestration.EPAM.com/maestro2/api/cli?action=describe](http://192.168.79.22:8080/maestro2/api/cli?action=describe-instances)[instances](http://192.168.79.22:8080/maestro2/api/cli?action=describe-instances)

The **Accept** request header can be used to specify a desired server response format (application/json or application/xml). Server response contains a **Content-Type** header, specifying actual response format.

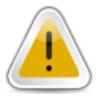

Currently the client side supports automatic processing of xml-answers only.

Depending on the transmitted value of the **action** parameter a certain command is executed.

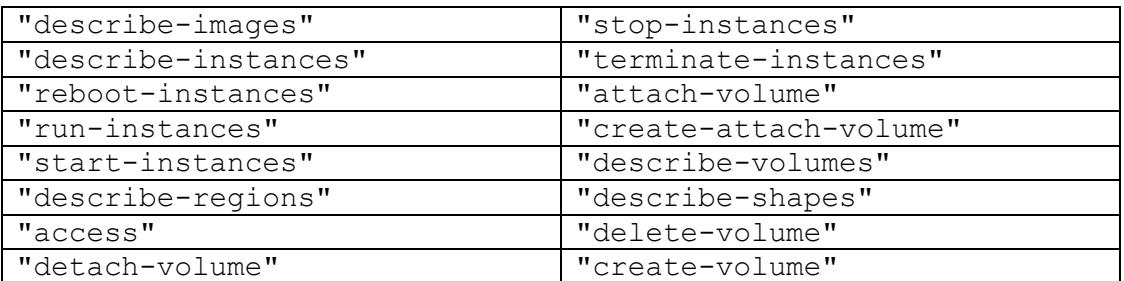

Controller processes the following **action** values:

The following values for the **action** parameter will be supported in API versions to follow:

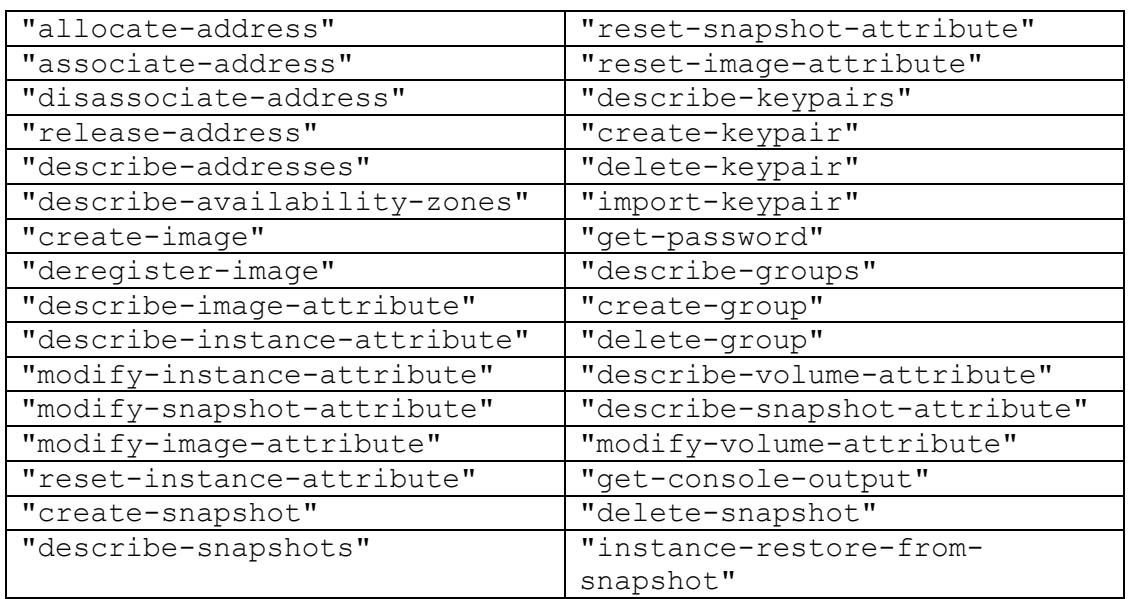

The parameters required to launch a chosen command are transmitted as HTTP POST parameters.

For example, the parameter pointing at a virtualization region required for most of commands looks as follows:

region=<region\_name>

The date of request creation corresponds to RFC822 and has the following layout:

```
Mon, 03 Sep 2012 13:08:07 GMT
```
CLI client version, user ID, and creation dates for request and authorization token are specified using HTTP Request Headers:

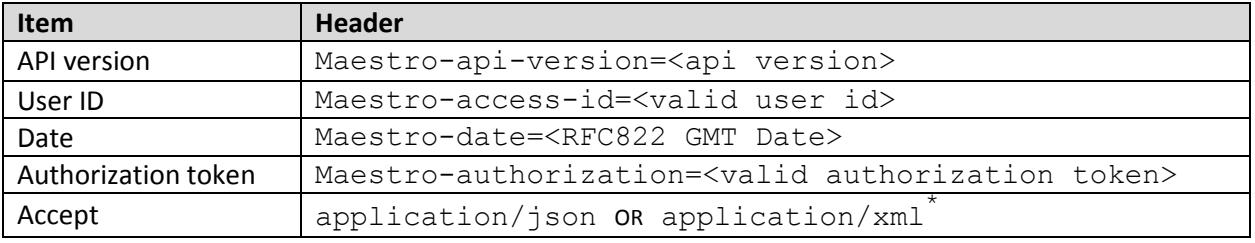

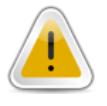

\* CLI client supports xml-answers only

#### <span id="page-6-0"></span>1.2 MAESTRO CLI AND API REQUEST EXAMPLES

#### <span id="page-6-1"></span>1.2.1 Maestro CLI Command Example:

```
>or2din --project sample --region aws-useast
```

```
describe-instances "--project" "sample" "--region" "aws-useast"
```
Response:

instance:

 $instanceID = i-3d4fb640$ 

zone = us-east-1a

state = stopped

#### <span id="page-6-2"></span>1.2.2 API Request Example:

**Method:** POST

**URL:** [https://orchestration.EPAM.com/maestro2/api/cli?action=describe-instances](http://192.168.79.22:8080/maestro2/api/cli?action=describe-instances&format=xml)

#### **Request Parameters:**

region=aws-useast project-id=sample

#### **Request Headers:**

```
Maestro-access-id: demo
Maestro-api-version: 1.0
Maestro-date: Fri, 28 Sep 2012 11:50:45 GMT 
Maestro-authorization: igwBTAc63wXagPGoQkqWJbSQbswD3d/g9ChwjfNWCQ4=
Accept: application/xml
```
#### **Response example:**

```
<?xml version="1.0" encoding="UTF-8"?>
    <describe-instances-response>
          <instance instanceID="i-c9413bb2"
          dnsName="ec2-204-236-250-219.compute-1.amazonaws.com"
          publicIp="204.236.250.219"
```
EPAM Cloud Orchestrator. Maestro CLI – Developer's Guide

```
privateIp="10.192.65.148"
     zone="us-east-1c"
     state="running"/>
      <instance instanceID="i-cf413bb4"
     zone="us-east-1c"
     state="stopped"/>
</describe-instances-response>
```
### <span id="page-8-0"></span>2 SETUP EXTRAS

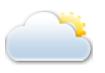

The detailed Maestro-CLI installation and configuration guidelines are contained in [Quick Start Guide.](https://cloud.epam.com/site/learn/quick_start/csug_01_quick_start.pdf)

Having downloaded and unpacked the Maestro CLI installation archive, you will get the following subfolders:

#### <span id="page-8-1"></span>2.1 BIN SUBFOLDER

This folder contains scripts for command launching:

- cmd scripts for Windows
- sh scripts for \*nix operation systems)

#### <span id="page-8-2"></span>2.2 LIB SUBFOLDER

This folder contains the 'maestro-cli-full.jar' file with all required 3rd party libraries. There are also several configuration files, namely:

- **cli.properties** common configuration
- **cli-http-client.properties** HTTP client fine-tuning (See Section 4 - [HTTP Client Fine-Tune\)](#page-13-0)
- example-template.ftl Freemarker template example (See Section 7 – [Maestro CLI Output Customization\)](#page-20-0)

#### <span id="page-8-3"></span>2.3 RESPONSE CUSTOMIZATION

Setting the '**use.table.output"** value within the cli.properties configuration file to '**true"** (default value) allows using table layout for command responses (See the top part of the screenshot below).

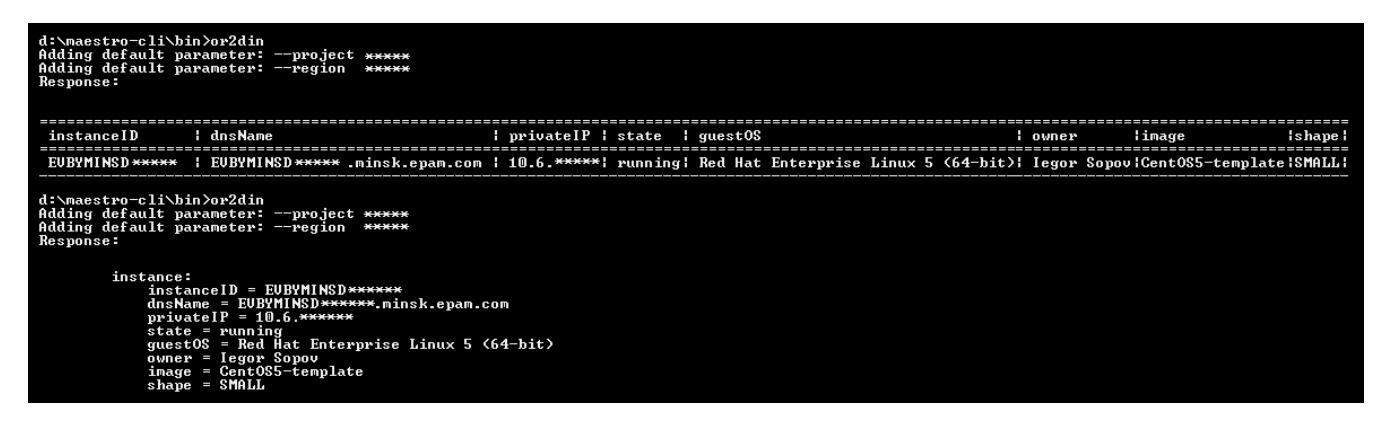

*Figure 1 - Table and Plain layouts*

<span id="page-8-4"></span>When the property is set to '**false"**, responses will be output as plain text (see bottom part of the screenshot above).

#### <span id="page-9-0"></span>2.4 DEFAULT REGION AND PROJECT

This functionality allows you to configure default region and project so that you don't have to provide **-p/- project** and **-r /--region** parameters each time you run a CLI command.

To use default parameters, please follow these steps:

- 1. Create a text file titled '**default.properties**' within the '**lib**' subfolder (the one containing **maestrocli-full.jar**).
- *2.* Edit the '**default.properties**' file; add region and project using full parameter names and values in the java properties format (key=value).Multiple entries are allowed. Save and close the file. For example:

```
region=EPAM-msq-qa
project=epm-test
```
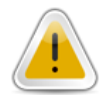

Please do not use short parameter names here

<span id="page-9-1"></span>3. Run a CLI command requiring both region and project to be specified (e.g. **or2din**) without specifying these parameters:

| d:\maestro-cli\bin>or2din<br>Adding default parameter: --project epm-cit<br>Adding default parameter: --region epam-msq-qa<br>No instances found |  |
|----------------------------------------------------------------------------------------------------|--|
|----------------------------------------------------------------------------------------------------|--|

*Figure 2 - Running a command with default parameters*

## <span id="page-10-0"></span>3 CLI CLIENT AUTHORIZATION

### <span id="page-10-1"></span>3.1 AUTHORIZATION DATA ALLOCATION

Running a command using Maestro CLI requires provision of user authorization data. For your convenience, there are several authorization data presentation models:

 Create a text file containing authorization data. Use the '**-cr**' CLI parameter to provide full path to it:

```
or2din -r aws-useast -p sample -cr D:/user1.cr
```
The file should contain a key identifier ('**id**' property) and the key token. For example, the file with user token can contain the following:

```
id=demo_id
token=fe89cb2d191600e600ed95920759c0
```
 In case you didn't provide a path to the file with authorization data, Maestro CLI will try to use authorization data from the '**default.cr**' file, which should be placed to the same folder as '**maestro-cli-full.jar**'.

You can create the '**default.cr**' file on your own. To do this execute the '**or2access**' command and provide your PMC login and password when prompted. Currently this is the only way you can use your PMC credentials to authorize in Maestro CLI, as it makes Orchestrator check validity of user credentials and create a list of PMC projects available to you.

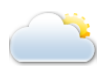

Detailed description of this command is contained in [Maestro CLI User Guide.](https://cloud.epam.com/site/develop/maestro_c=l=i/csug_02_maestro_cli_user_guide.pdf)

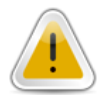

The second method is preferable.

#### 3.2 AUTHORIZATION TOKEN CALCULATION ALGORITHM

<span id="page-11-0"></span>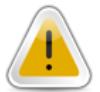

A Java code example illustrating generation of Authorization token for the current API version is always available from our [Knowledge Base.](https://kb.epam.com/display/EPMCITFAQ/Public+API#PublicAPI-Javacodeexample)

Maestro CLI client performs the following actions to calculate the '**Maestro-authorization**' token:

- 1. Obtain valid user **id** and **token** (user access token is generated on the server side when you run **or2-get-access** command and is present in the default.cr file).
- 2. Form a hashString:

hashString=<HTTP\_METHOD>:<Maestro-access-id>:<Maestro-date>:<Query>

The '**Query**' element contains action name and other URL parameters.

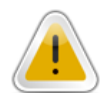

These parameters should be sorted in alphabetical order by parameter name.

Query element example:

```
"action=describe-instances:instances=EVBYMINSD******,
  EVBYMINSD******:project-id=sample:region=sample"
```
#### hashString example:

```
"POST:john_doe:Thu, 31 Jan 2013 00:00:00 GMT:action=describe-
  instances:describe-instances:instances=EVBYMINSD******,
      EVBYMINSD******:project-id=sample:region=sample"
```
3. Generate **key** from the credentials **token** concatenated with the **Maestro-date** header value using the **"javax.crypto.spec.SecretKeySpec"** class.

```
keyString = token.concat(<Maestro-date>)
key = new SecretKeySpec(keyString.getBytes("UTF-8"), "HmacSHA256")
```
4. Calculate the signature, following the *SHA256* algorithm [\(http://csrc.nist.gov/publications/fips/fips180-4/fips-180-4.pdf\)](http://csrc.nist.gov/publications/fips/fips180-4/fips-180-4.pdf), using the '**javax.crypto.Mac**' class.

signature = mac("HmacSHA256", hashString, key)

#### Some Java invocations example:

```
Mac mac = Mac.getInstance("HmacSHA256");
mac.init(key);
byte[] bytes = hashString.getBytes("UTF-8");
           byte[] signature = mac.dofinal(bytes);
```
5. Transform the calculated signature value into a string after *Base64* encoding:

```
Maestro-authorization = new String (Base64(signature))
```
#### After that, the '**Maestro-authorization**' value is set for **HTTP Request Headers**.

The server side performs similar conversions to check validity of the received '**Maestro-authorization**' header using the date from '**Maestro-date**'. The time of request creation is also checked. If the value contained in **Maestro-date**, different from current server time by more than 5 minutes (taking into account conversion to GMT), the request is rejected.

## <span id="page-13-0"></span>4 HTTP CLIENT FINE-TUNE

Maestro CLI uses Apache HTTP Client 4 as a HTTP request organization client, which allows fine-tuning networking parameters.

HttpClient supports a preference API based on HttpParams. All major components of the HttpClient toolkit (agents, host configurations, methods, connections, connection managers) contain a collection of HTTP parameters, which determine the runtime behavior of those components.

During execution of an HTTP request HttpParams of the HttpRequest object are linked with HttpParams of an HttpClient instance, used to execute the request. This enables parameters set at the HTTP request level to take precedence over HttpParams set at the HTTP client level.

See the full list of supported parameters at: [http://hc.apache.org/httpcomponents-client-ga/tutorial/html/.](http://hc.apache.org/httpcomponents-client-ga/tutorial/html/)

In order to edit default properties of HTTP client provide required values for parameters within the '**clihttp-client.properties"** file, which should be placed to the same folder as '**maestro-cli-full.jar"**. If the '**clihttp-client.properties**' file is missing from the folder, HTTP Client uses default parameters.

To check parameter values within the '**cli-http-client.properties**' configuration file (if it contains specified values), run the '**or2info**' command.

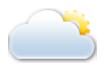

The 'or2info' command description is contained in **Maestro CLI User Guide**.

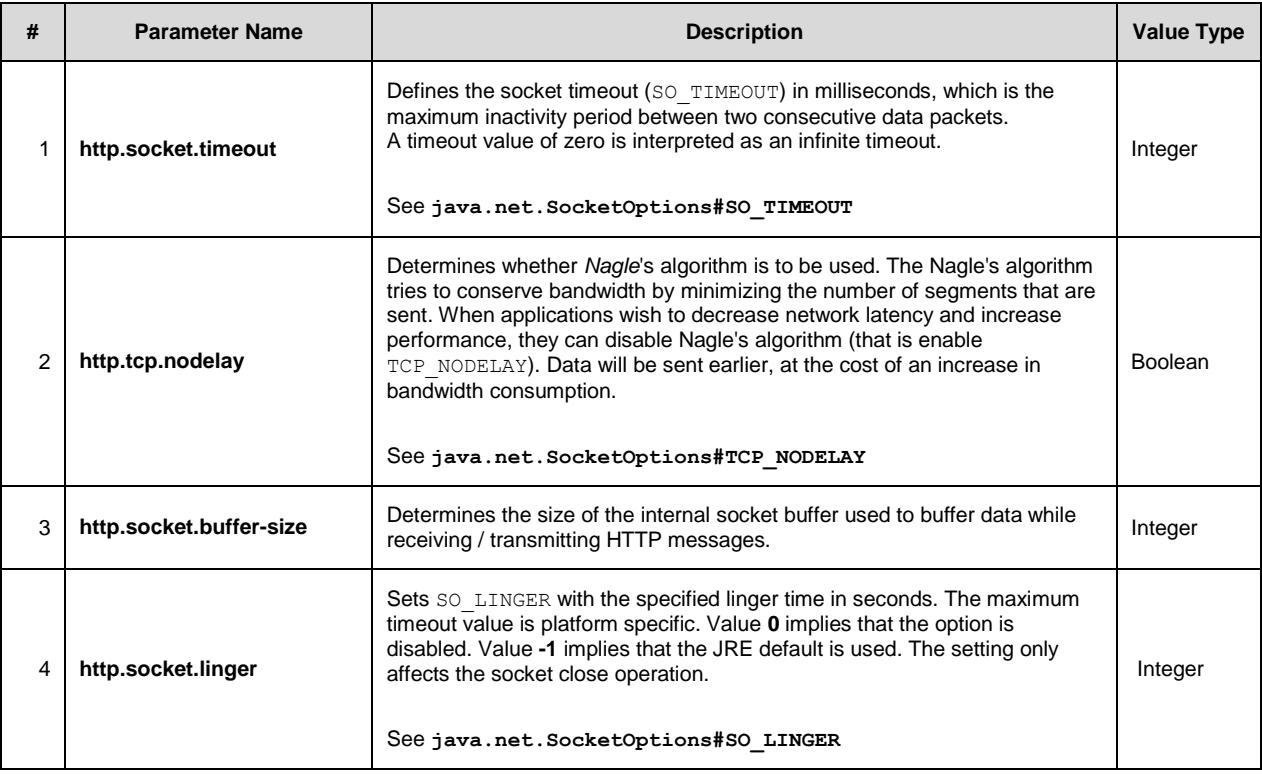

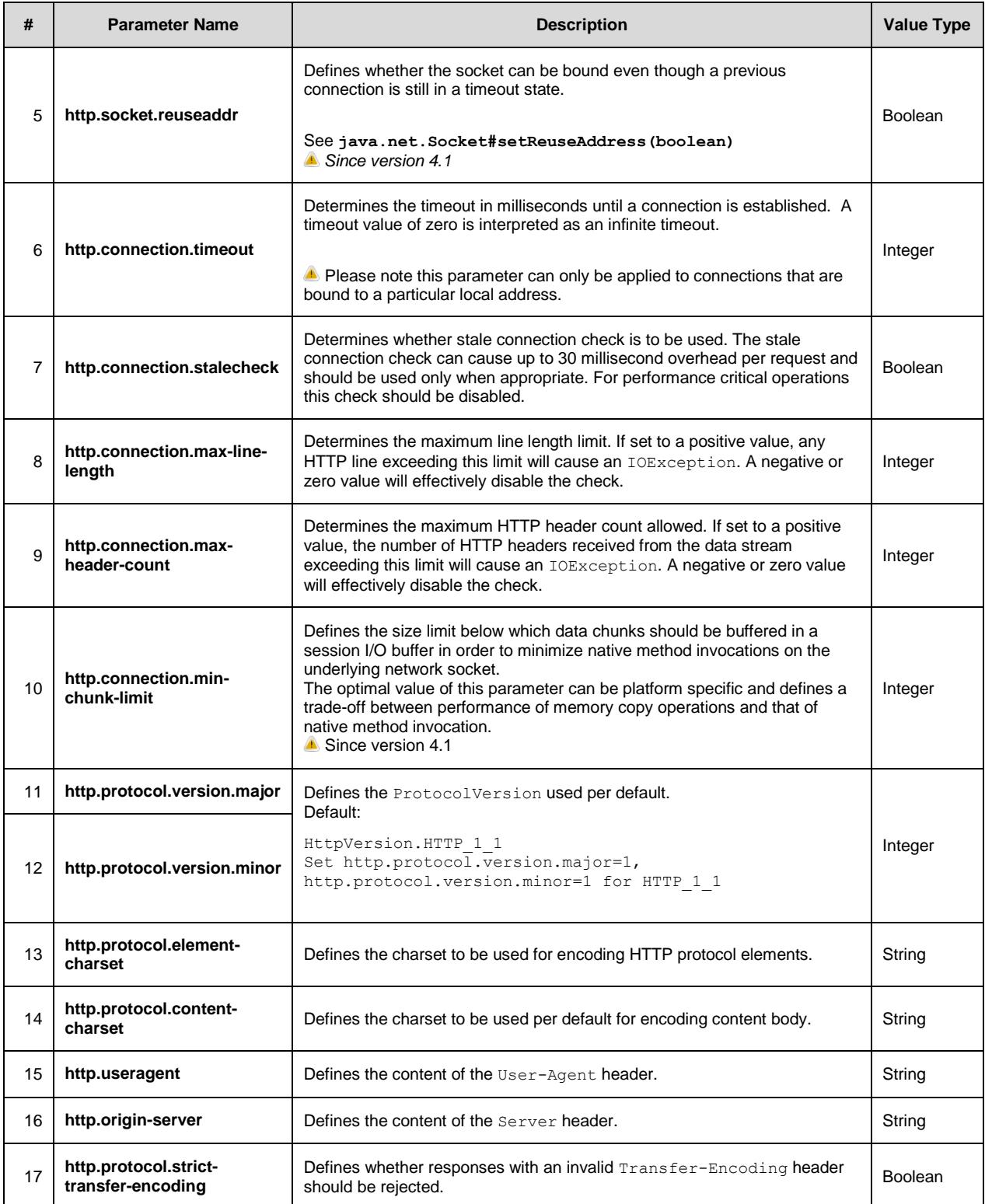

## <span id="page-15-0"></span>5 LOG SUBSYSTEM

Maestro CLI uses Apache Log4j 1.2 library as a log subsystem [http://logging.apache.org/log4j/1.2/.](http://logging.apache.org/log4j/1.2/)

With log4j it is possible to enable logging at runtime without modifying the application binary. The log4j package is designed so that these statements can remain in shipped code without incurring a heavy performance cost. Logging behavior can be controlled by editing a configuration file, without touching the application binary.

Logging equips the developer with detailed context for application failures. On the other hand, testing provides quality assurance and confidence in the application. Logging and testing should not be confused. They are complementary. When logging is used wisely, it can prove to be an essential tool.

One of the distinctive features of log4j is the notion of inheritance in loggers. Using a logger hierarchy it is possible to control which log statements are output at arbitrarily fine granularity but also great ease. This helps to reduce the volume of logged output and the cost of logging.

The target of the log output can be a file, an OutputStream, a java.io.Writer, a remote log4j server, a remote Unix Syslog daemon, or many other output targets.

In some cases, it may be useful to see the exact requests and responses being sent and received by Maestro CLI. This logging should not be enabled in production systems since writing out large requests or responses can significantly slow down an application. If you really need access to this information, you can temporarily enable it through Apache HttpClient's logger. Enabling the DEBUG level on the '**org.apache.http.wire**' logger enables logging for all request and response data.

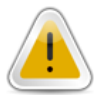

The following '**log4j.xml**' file entry turns on full wire logging in Apache HttpClient and should only be turned on temporarily since it can have a significant performance impact on your application.

```
<!-- HttpClient logger -->
<logger name="org.apache.http.wire" additivity="false">
            <level value="debug"/>
            <appender-ref ref="console"/>
      </logger>
```
The configuration above sends all logged HTTP Client's actions into CLI. If you configure the Log4j FileAppender, you can send logs to a file. For example:

```
<appender name="fileAppender" class="org.apache.log4j.FileAppender">
     <param name="File" value="sample.log"/>
     <layout class="org.apache.log4j.PatternLayout">
            <param name="ConversionPattern" value= value="[%p,%c{1}] %m%n" />
     </layout>
</appender>
```
You should also change configuration of HttpClient's logger, specifying the '**appender-ref "fileAppender"**' instead of '**appender-ref "console"**':

```
<!-- HttpClient logger -->
      <logger name="org.apache.http.wire" additivity="false">
            <level value="debug"/>
            <appender-ref ref="fileAppender"/>
      </logger>
```
For you convenience Maestro CLI supports management of the aforementioned mode via the '**cli.properties**' configuration file.

Enabling HTTP Client wire logs requires setting the '**http.client.verbose.mode**' property to '**true**'.

Receiving Maestro CLI debug level logging requires setting the '**maestro.debug.mode**' property to '**true**'.

In order to determine user Log4j conversion pattern set the '**log4j.conversion.pattern**' property.

Conversion pattern format is defined as per the following document:

<http://logging.apache.org/log4j/1.2/apidocs/org/apache/log4j/PatternLayout.html>

You can also fully reconfigure Log4j by specifying the name of the valid configuration file, which should be placed to the same folder as '**maestro-cli-full.jar**'. The file should correspond to XML configuration file formatting rules for Lo4j version, used in Maestro-CLI (currently - 1.2.16). Provide the name of Log4j user configuration file as a value for the '**custom.log4j.config.file**' parameter and place the file itself to the 'lib' folder (the one with '**maestro-cli-full.jar**'.

To check parameter values within the configuration file, run the '**or2info**' command, described in

Below is a part of the '**cli.properties**' file, dealing with logging subsystem fine tuning. The example contains commented property values examples.

```
# Turns on debug mode for all com.maestro log4j loggers
```
maestro.debug.mode=false

# Turns on debug mode for the org.apache.http.wire log4j logger http.client.verbose.mode=false # Custom Log4j conversion pattern, for example, # %d{ABSOLUTE} [%p,%c{1}]  $\mathrm{km}\mathrm{8n}$ # Leave blank for default configuration log4j.conversion.pattern= # Set path to the custom Log4j configuration file, for example, # user-log4jconfig.xml # This property overrides properties: maestro.debug.mode, # http.client.verbose.mode, log4j.conversion.pattern. # Leave blank for default configuration custom.log4j.config.file=

<span id="page-18-0"></span>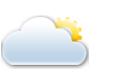

6 MAESTRO CLI COMMANDS

Detailed Maestro-CLI command reference is contained in [Maestro CLI User Guide](https://cloud.epam.com/site/develop/maestro_c=l=i/csug_02_maestro_cli_user_guide.pdf)

### <span id="page-18-1"></span>6.1 EXIT CODES

Each execution of a Maestro-CLI command returns an exit code. Exit codes help you understand what exactly went wrong during command execution. You can see the exit code for the command by entering the following line in your command line immediately after running a Maestro-CLI command:

echo %ERRORLEVEL%

The list of all exit codes is provided in the table below:

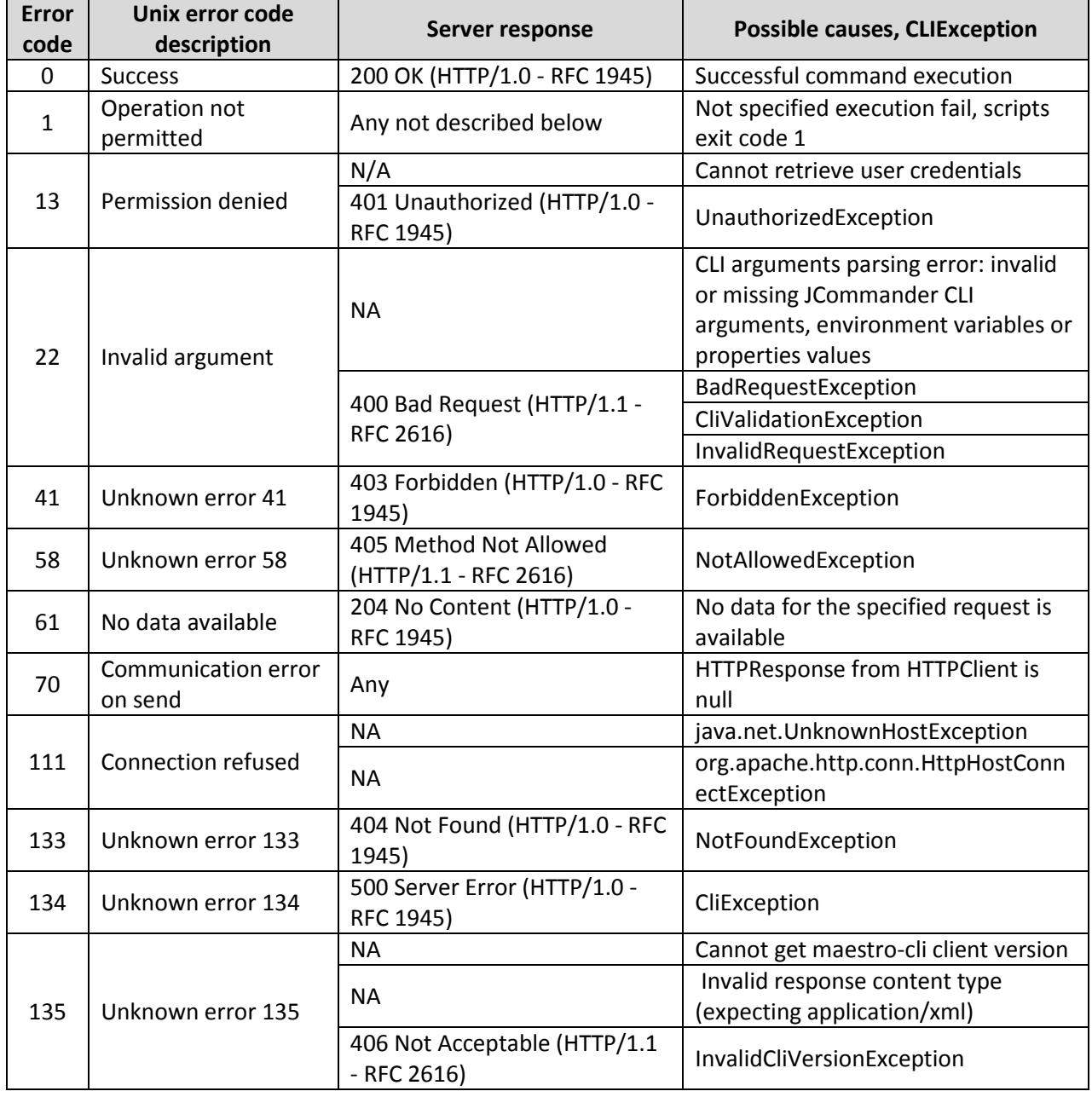

EPAM Cloud Orchestrator. Maestro CLI – Developer's Guide

| <b>Error</b><br>code | Unix error code<br>description | Server response                                 | <b>Possible causes, CLIException</b>            |
|----------------------|--------------------------------|-------------------------------------------------|-------------------------------------------------|
| 136                  | Unknown error 136              | 417 Expectation Failed<br>(HTTP/1.1 - RFC 2616) | CliVirtualizationException                      |
| 137                  | Unknown error 137              | 412 Precondition Failed                         | Action confirmation required                    |
| 138                  | Unknown error 138              | 302 Moved Temporarily<br>(HTTP/1.0 - RFC 1945)  | EPAM Orchestrator maintenance is<br>in progress |

### <span id="page-20-0"></span>7 MAESTRO CLI OUTPUT CUSTOMIZATION

### <span id="page-20-1"></span>7.1 FREEMARKER ENGINE

Maestro CLI uses a template engine based on FreeMarker template engine [\(http://freemarker.org/\)](http://freemarker.org/) to display command execution results.

FreeMarker template engine is a generic tool to generate text output (anything from HTML to auto generated source code) based on templates. It's a Java package, a class library for Java programmers. It's not an application for end-users in itself, but something that programmers can embed into their products.

FreeMarker is designed to be practical for the generation of HTML Web pages, particularly by servletbased applications following the [MVC \(Model View Controller\) pattern.](http://freemarker.org/docs/gloss.html#gloss.MVC) The idea behind using the MVC pattern for dynamic Web pages is that you separate the designers (HTML authors) from the programmers. Everybody works on what they are good at. Designers can change the appearance of a page without programmers having to change or recompile code, because the application logic (Java programs) and page design (FreeMarker templates) are separated. Templates do not become polluted with complex program fragments. This separation is useful even for projects where the programmer and the HTML page author is the same person, since it helps to keep the application clear and easily maintainable

FreeMarker allows defining output format by a template, being a text file with a certain layout. For instance, displaying results of Maestro CLI request execution is done using the following default template:

```
Response:
<#if Response.attributes??>
   <#list Response.attributes as attribute>
     <#if attribute.first == "PCDATA">
         ${attribute.second}
     <#else>
           ${attribute.first} = ${attribute.second}\langle/#if>
  \langle/#list>
\langle/#if>
<#if Response.items??>
   <#list Response.items as item>
      ${item.name}:
      <#if item.attributes??>
         <#list item.attributes as attribute>
```

```
 <#if attribute.first == "PCDATA">
               ${attribute.second}
          <#else>
              ${attribute.first} = ${attribute.ssecond}\langle/#if>
          </#list>
       \langle/#if>
   </#list>
\langle/#if>
```
If given the ability to specify the name of a user template in the configuration file, users will be able to get responses in different formats, e.g. HTML reports.

In order to use Freemarker user template, place it to the **Lib** folder, already containing the **maestro-clifull.jar** file. There is also a sample template (**example-template.ftl**), identical to the default template (see above).

Once you create a valid user template, specify its name in the '**cli.properties**' configuration file, as a value for the **"custom.freemarker.template.file**' property. If the system is unable to read the file, it will return display a respective warning in the console. In this case a default template will be used as a Freemarker template.

## <span id="page-22-0"></span>TABLE OF FIGURES

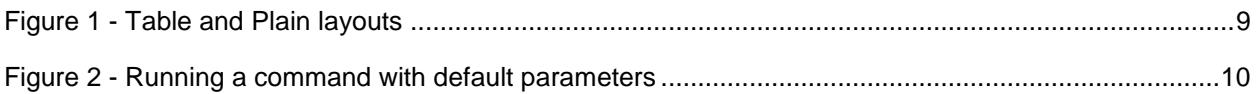

## <span id="page-23-0"></span>VERSION HISTORY

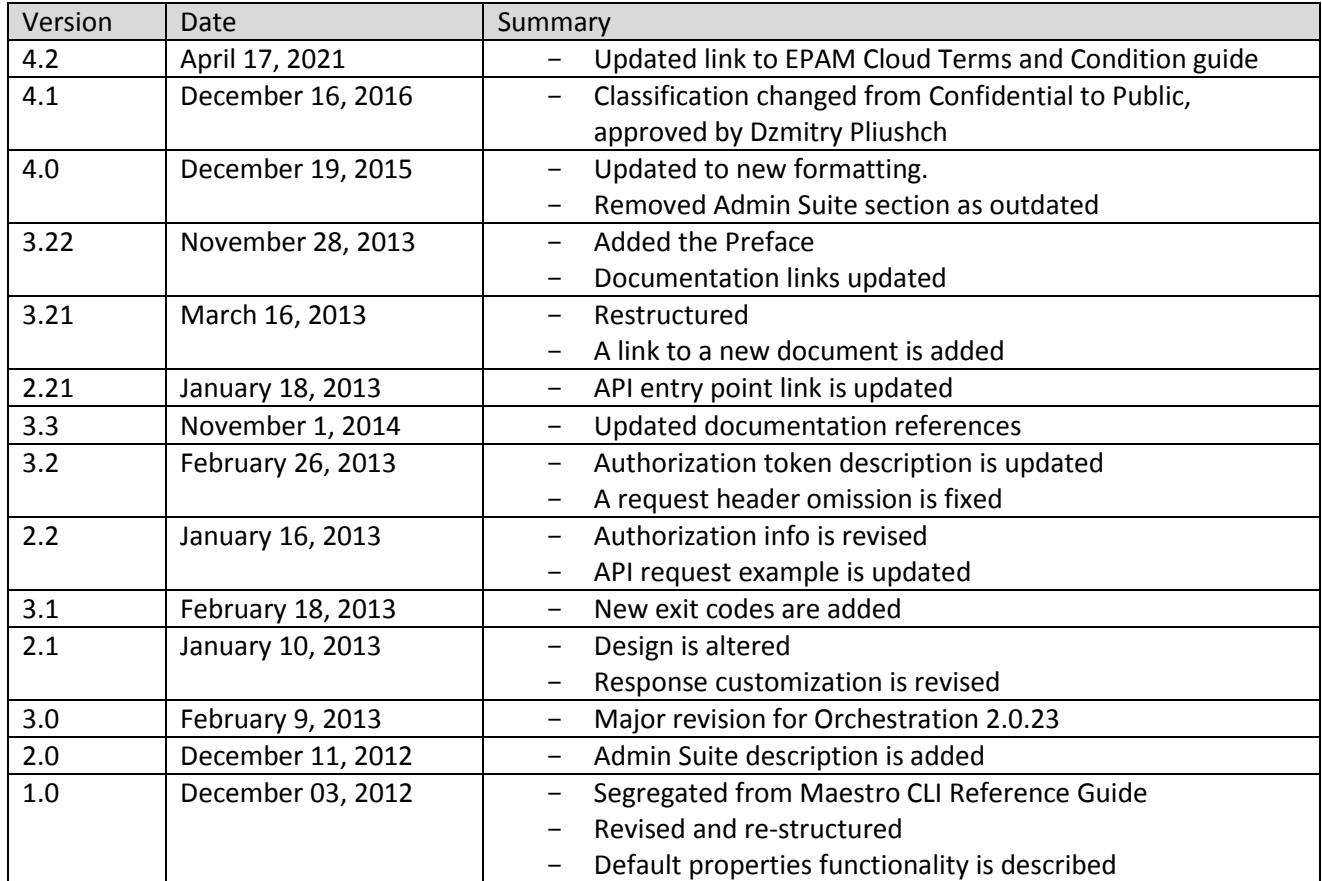